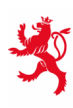

LE GOUVERNEMENT<br>DU GRAND-DUCHÉ DE LUXEMBOURG Ministère de l'Éducation nationale, de l'Enfance et de la Jeunesse

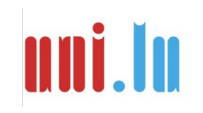

UNIVERSITY OF LUXEMBOURG Luxembourg Centre for Educational Testing (LUCET)

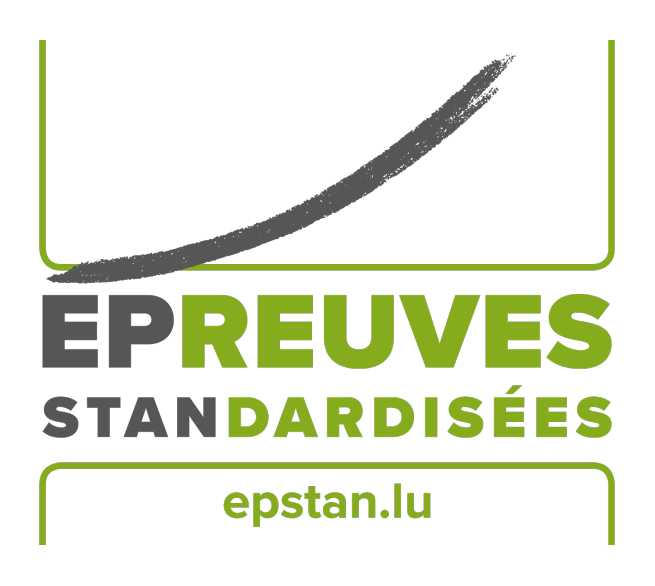

## ÉpStan 2023-2024

## **Administration des Épreuves Standardisées – IPS**

## **Tests principaux**

**P1 – Section française**

Nous vous prions de **ne pas faire de copies** de ce manuel et de nous renvoyer **tous les documents.** Ce manuel ne doit être utilisé que dans le cadre des *Épreuves Standardisées*.

Chère  $\cdot$  cher enseignant  $\cdot$  e,

Nous vous remercions de votre soutien lors des *Épreuves Standardisées (ÉpStan)* de cette année. Nous vous prions de bien vouloir noter que le *Luxembourg Centre for Educational Testing (LUCET)* de l'Université du Luxembourg organise les ÉpStan pour le gouvernement ; la participation de votre classe est donc obligatoire.

Les pages suivantes vous donneront des explications précises sur la manière de faire passer les tests et les questionnaires. Veuillez lire ce manuel attentivement s.v.p. Si vous avez des questions sur la passation des ÉpStan ou sur la saisie des données qui ne sont pas traitées dans ce manuel, vous pouvez nous contacter par téléphone au numéro  $\sigma$  **46 66 44 9777** ou par e-mail à l'adresse ⊠ **info@epstan.lu**.

Encore une fois, nous vous remercions vivement de votre collaboration.

Avec nos meilleures salutations,

L'équipe ÉpStan, Université du Luxembourg

## **Informations de contact**

Il y a deux numéros de téléphone distincts que vous pouvez appeler en fonction des questions que vous vous posez ou des problèmes que vous rencontrez. Pour vous aider rapidement, nous vous prions de bien vouloir choisir le numéro de téléphone correspondant à la nature de vos questions :

## Pour des questions d'ordre **organisationnel** :

## <sup>T</sup> 46 66 44 **9777** <sup>B</sup> **info@epstan.lu**

Ce numéro/cette adresse e-mail vous permettent de joindre quelqu'un qui peut répondre à vos questions au sujet de l'organisation et du déroulement des ÉpStan (p. ex. matériel insuffisant, demande d'un support de données, etc.).

## Pour des questions d'ordre **technique** :

## $\approx 46664449999$

Ce numéro vous permet de joindre un·e informaticien·ne qui pourra vous aider si vous rencontrez des problèmes lors de l'utilisation des masques de codage ou lors de la lecture du fichier audio :

- Si vous voyez un message d'erreur à l'écran :
- veuillez noter exactement le message d'erreur affiché ou en prendre une photo avant de nous appeler.
- Si les masques de codage ne fonctionnent pas tels que décrits dans les instructions ou dans la vidéo :

veuillez noter le nom et la version du navigateur utilisé avant de nous appeler.

• Si vous ne voyez pas la bonne classe dans les masques de codage : veuillez vous munir de votre code IAM et du code de votre classe avant de nous appeler.

## **Table des matières**

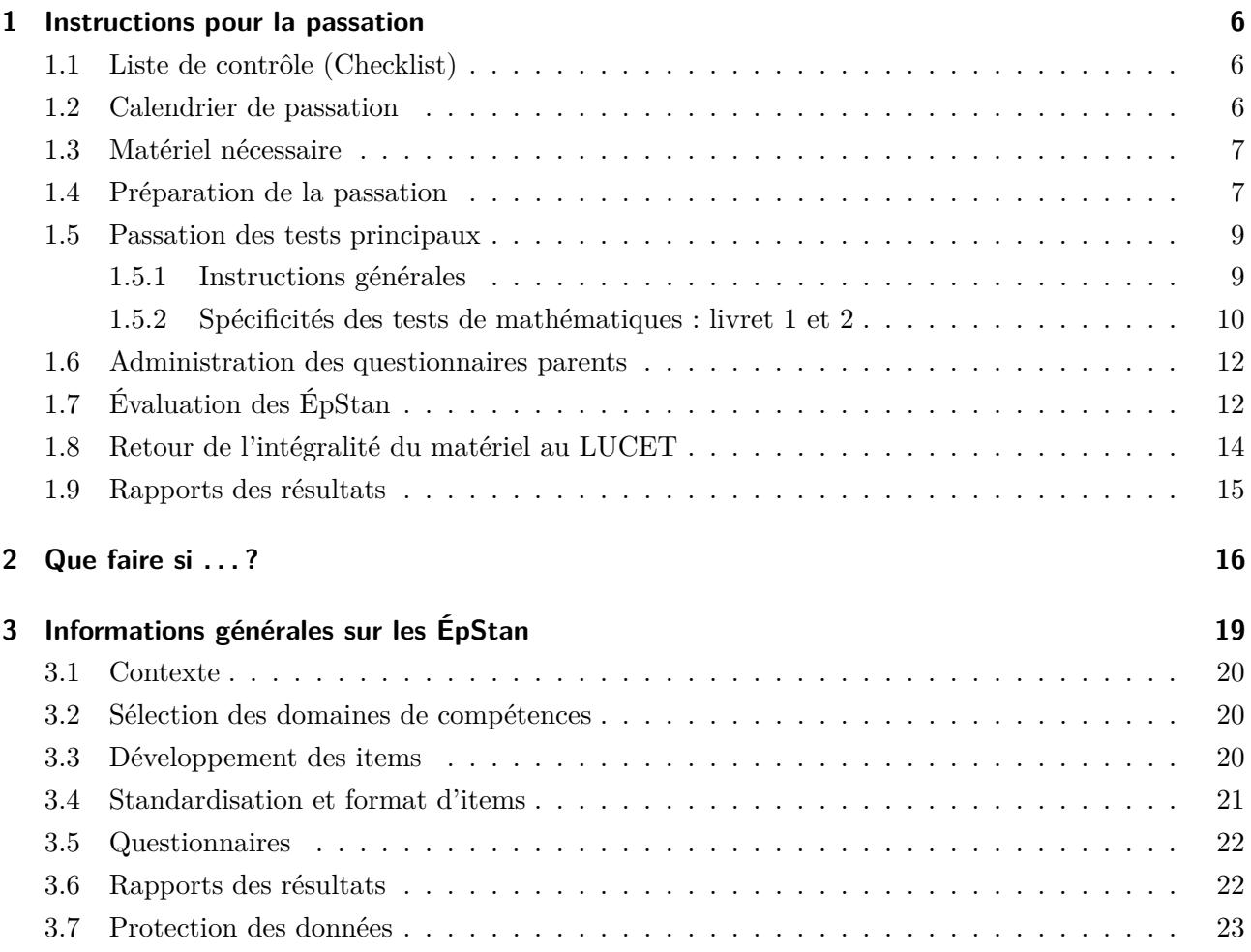

## **1 Instructions pour la passation**

## **1.1 Liste de contrôle (Checklist)**

Les étapes principales de la passation des ÉpStan sont :

- $\Box$  Vérifier que le matériel est complet dès sa réception par la poste.
- $\Box$  Vérifier la liste de classe provisoire et, le cas échéant, ajouter les élèves manquant  $\cdot e \cdot s$  dans SCOLARIA ainsi que vérifier la liste de classe finale et la compléter si nécessaire.
- $\Box$  Faire passer les deux tests principaux, les trois prétests et le questionnaire aux élèves aux dates indiquées.
- $\Box$  Distribuer les questionnaires parents aux enfants et les récupérer.
- $\Box$  Après les tests (tests principaux et prétests), saisir toutes les réponses des enfants dans les masques de codage numériques.
- O Dans le cadre du dépistage des capacités visuelles par le *Centre pour le développement des compétences relatives à la vue* (CDV), corriger trois exercices désignés sur la feuille de codage ci-jointe.
- O Renvoyer tout le matériel (**sauf la liste de classe !**) dans les enveloppes-réponses respectives à l'Université du Luxembourg jusqu'au 7 décembre 2023 au plus tard.

### **1.2 Calendrier de passation**

Un jour de test est fixé pour chacun des deux tests principaux et pour chacun des trois prétests. Veuillez impérativement effectuer les tests aux dates prévues :

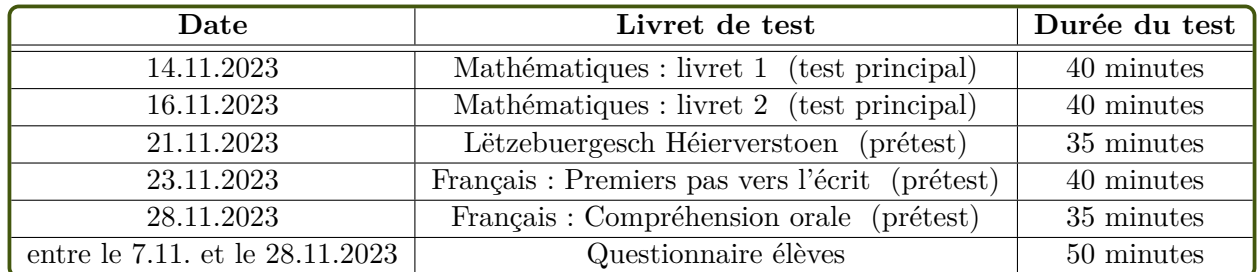

La durée indiquée est la durée de passation du test. Veuillez prévoir s.v.p. 5 à 10 minutes supplémentaires pour donner des explications lors du premier test (Mathématiques : livret 1).

### **1.3 Matériel nécessaire**

Vous devriez avoir reçu le matériel nécessaire dans les jours qui suivent les vacances de la Toussaint.

#### *Matériel enseignant·e*

- Manuel de passation des *Épreuves Standardisées* (le présent document)
- Manuel de passation du questionnaire élève
- Manuel de passation des prétests
- Feuilles de codage pour les exercices qui sont à corriger manuellement dans le cadre du dépistage des capacités visuelles par le CDV (une feuille de codage par élève + une feuille supplémentaire)

#### *Matériel élève*

- Livrets de test
	- **–** Mathématiques : livret 1 (un livret par élève + 1 livret supplémentaire)
	- **–** Mathématiques : livret 2 (un livret par élève + 1 livret supplémentaire)
	- **–** « Lëtzebuergesch Héierverstoen » (un livret par élève + 1 livret supplémentaire) plus fichier audio
	- **–** « Français : Premiers pas vers l'écrit » (un livret par élève + 1 livret supplémentaire) plus fichier audio
	- **–** « Français : Compréhension orale » (un livret par élève + 1 livret supplémentaire) plus fichier audio
- Questionnaires
	- **–** Questionnaires élèves (un questionnaire par élève + 1 questionnaire supplémentaire)
	- **–** Questionnaires parents (un questionnaire par élève + 1 questionnaire supplémentaire) avec enveloppes (une enveloppe par élève  $+1$  enveloppe supplémentaire)

Si le matériel est incomplet, veuillez nous contacter immédiatement ( $\boxtimes$  info@epstan.lu, T **46 66 44 9777)!**

#### **1.4 Préparation de la passation**

Au début de l'année scolaire, vous recevez de la part du·de la coordinateur·rice de votre école (ciaprès coordinateur·rice ÉpStan) une liste de classe provisoire (sans les codes élèves) pour vérification. Si des modifications doivent être effectuées (p.ex. : des élèves manquent ou apparaissent par erreur sur votre liste), veuillez s.v.p. saisir leurs noms et prénoms dans SCOLARIA avant le 9 octobre. Après le 9 octobre, le transfert automatique des modifications effectuées dans SCOLARIA n'est plus possible, par conséquence, à partir de cette date, toute modification de la liste de classe doit être communiquée au  $\cdot$  à la coordinateur  $\cdot$  rice ÉpStan.

Le·la coordinateur·rice ÉpStan vous transmettra, au plus tard le premier jour après les vacances de la Toussaint, la version finale de votre liste de classe (avec les codes élèves et intitulée « Liste de classe pour le test »). Celle-ci est indispensable pour la passation des tests et des questionnaires. Si tou·te·s les élèves de votre classe figurent sur cette version finale de la liste de classe, vous n'avez rien d'autre à faire. Si vous devez encore ajouter des élèves à la main, faites une copie de la liste de classe et envoyez cette copie à votre coordinateur·rice ÉpStan afin que ces nouveaux·elles élèves puissent être ajouté · e · s.

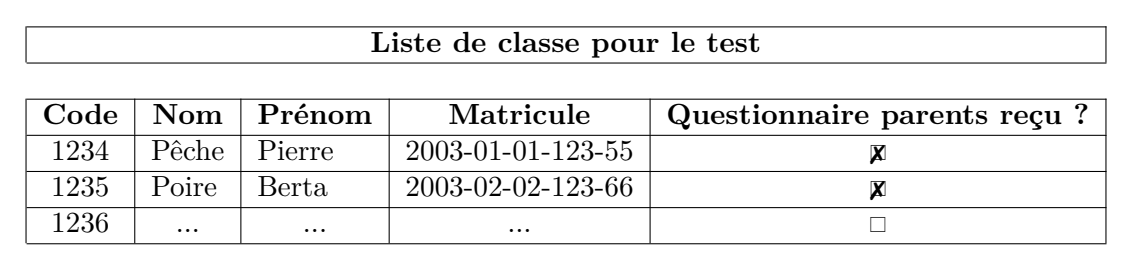

La liste de classe vous permettra, lorsque vous recevrez les résultats de la classe et les résultats des élèves (rapport classe et rapport élève), d'identifier les résultats individuels et de les transmettre correctement à chaque élève. Conservez donc cette liste importante en lieu sûr. **Pour des raisons de confidentialité, nous n'avons pas le droit de recevoir des informations personnelles au sujet des élèves et nous vous demandons donc de ne pas envoyer la liste de classe au LUCET ni au SCRIPT.**

#### **Important !**

Utilisez la liste de classe pour distribuer le matériel de test aux élèves. Chaque élève reçoit le matériel **avec le code que vous trouvez à côté de son nom**. Sinon il ne sera pas possible d'attribuer les résultats individuels aux élèves !

**Veuillez s.v.p. respecter cette attribution pour TOUT le matériel (livrets pour les tests principaux, livrets pour les prétests, questionnaires élèves et questionnaires parents) à distribuer ! N'utilisez en aucun cas du matériel qui a été attribué à une autre classe !**

#### **REMARQUE :**

Conformément aux directives du RGPD, la protection des données est assurée par une procédure de pseudonymisation. Pour chaque test, tou·te·s les élèves reçoivent un code unique qui ne permet aucune divulgation de leur identité. Seul ce code est utilisé par l'Université lors de l'analyse des données provenant des tests et des questionnaires. Pour que l'Université puisse observer l'évolution

des élèves au fil des années, tout en préservant leur anonymat, chaque éleve recoit en plus un numéro d'identification unique et permanent. La société itrust consulting s.à.r.l a été mandatée comme *Trusted Third Party* (TTP) pour conserver de facon sécurisée les « clés » permettant d'associer les numéros d'identification aux élèves. Cela permet de garantir que le LUCET ne puisse pas connaître l'identité des élèves et que le MENJE ne puisse pas avoir accès aux résultats individuels des élèves.

### **1.5 Passation des tests principaux**

Pour la passation des tests principaux **vous avez besoin** :

- De la **liste de classe** finale (voir p. 8), que vous avez reçue du·de la coordinateur·rice ÉpStan.
- Des **livrets de test** avec les enveloppes-retour (adressées à l'Université du Luxembourg).
- D'un **livret de test supplémentaire** pour guider les élèves tout au long du test. Si vous avez utilisé le livret de test supplémentaire pour un  $\cdot$  e élève, veuillez s.v.p. nous contacter le plus vite possible pour en avoir un autre (B **info@epstan.lu**, T **46 66 44 9777**).

**Les élèves** ont besoin :

- De deux crayons à papier (au cas où un devait se casser).
- De 4 crayons de couleur (rouge, jaune, bleu et vert).
- D'une gomme.

#### **1.5.1 Instructions générales**

Veuillez procéder de la manière suivante s.v.p. :

- 1. Indiquez aux élèves qu'ils · elles ne doivent pas commencer avant d'y être invité · e · s.
- 2. Distribuez les livrets de test : assurez-vous s.v.p. que chaque élève reçoive le livret de test avec le code qui lui est attribué dans la liste de classe.

**Le code à quatre chiffres figurant sur le livret de test doit impérativement correspondre au code élève dans la liste de classe.** Dans notre exemple, l'élève Pierre Pêche reçoit le livret 1 du test de mathématiques avec

le code « 1234 ».

- 3. Les premières pages de chaque livret contiennent une brève **consigne** pour les élèves.
- 4. Demandez s.v.p. aux élèves d'écouter attentivement.
- 5. Les élèves doivent effectuer le test du début à la fin, en suivant vos consignes. Pour vos consignes, veuillez tenir compte des informations spécifiques au test à partir de la page 10. Les élèves ne doivent tourner la page que si vous leur demandez de le faire. Les élèves doivent travailler de manière rigoureuse, ne pas parler entre eux·elles et ne pas copier les un·e·s sur les autres.
- 6. Pour les exercices à cocher, il est important de préciser qu'il n'y a qu'une **seule réponse correcte**.
- 7. N'aidez pas les élèves à résoudre les exercices. En cas de questions, répétez l'énoncé de l'exercice. Ne répondez pas aux questions des élèves concernant le contenu, si elles facilitent la résolution de l'exercice.
- 8. Ramassez tous les livrets de test à la fin de la passation. Corrigez les livrets de test à l'aide des masques de codage numériques (voir p. 12).

**Si vous avez des doutes quant à l'aptitude de certain·e·s élèves à participer à un ou plusieurs tests, vous pouvez vous adresser à la** *Direction de région* **pour prendre une décision.**

#### **1.5.2 Spécificités des tests de mathématiques : livret 1 et 2**

Les *tests de mathématiques* ne doivent porter que sur les aptitudes en mathématiques et ne doivent pas être influencés par les compétences linguistiques si possible. C'est pourquoi nous nous sommes efforcés de recourir à des consignes figurées plutôt qu'à des consignes écrites. Si un·e élève ne comprend pas l'énoncé du problème en raison de difficultés de compréhension linguistique, vous pouvez l'aider en expliquant ou en traduisant l'énoncé. L'explication ne doit cependant pas simplifier la résolution de l'exercice.

Pour chaque exercice, veuillez lire l'énoncé aux élèves. Ensuite, les élèves font l'exercice individuellement. Vous pouvez répéter l'énoncé, mais vous ne pouvez pas donner la réponse aux élèves. Cela vaut également pour les exemples d'exercice, marqués d'un **T** rouge. Ces exemples servent à illustrer les différents formats d'exercice (cocher, colorier, relier, etc.). Vérifiez que chaque élève ait bien compris le format de l'exercice lorsque vous faites l'exemple avec eux·elles. Dans ce contexte, vous pouvez également attirer l'attention sur le pictogramme en haut à droite de la page, que les élèves connaissent déjà grâce aux consgines.

**Si vous constatez que votre classe a besoin d'une pause de 5 minutes pendant le test de mathématiques, vous pouvez la faire après l'exercice 9 pour le premier livret de test et après l'exercice 25 pour le deuxième livret de test.**

Veuillez distribuer les livrets de test et demander à la classe de ne pas encore les ouvrir. Expliquez aux élèves :

**« Dans ce livret de test, il y a différents exercices que nous allons faire ensemble. Il est important de bien écouter, car pour chaque exercice, je vous dirai ce qu'il faut faire. Sur votre table vous n'avez besoin que de deux crayons à papier, ainsi que des crayons de couleur : un bleu, un rouge, un vert et un jaune. En plus, il vous faut une gomme. »**

*Attendez brièvement jusqu'à ce que tou·te·s les élèves aient préparé leur matériel. Prenez le livret de test supplémentaire et placez-vous devant la classe.*

**« Ouvrez maintenant votre livret de test. »**

*Lisez s.v.p. la page 3 du livret :*

**« Cher élève, chère élève, maintenant nous allons faire quelques exercices. Certains sont faciles, d'autres plus difficiles. Ce n'est pas grave si tu ne réussis pas à résoudre tous les exercices. Fais simplement de ton mieux. Pour chaque nouvel exercice un exemple est montré et nous ferons un exercice d'entraînement. »** Dites ensuite : **« Passez maintenant à la page suivante. »**

*Lisez s.v.p. la page 5 du livret de test et indiquez le pictogramme correspondant :*

**« Nous regardons ensemble ce qu'il faudra faire dans les différents exercices. Dessiner, cocher, relier, entourer, écrire des nombres, colorier. »**

*Nous vous demandons d'accompagner les élèves tout au long des exercices :*

- *Certains formats d'exercice sont précédés d'un exercice d'entraînement. Ces exercices d'entraînement sont signalés par un* **T** *rouge en haut à gauche, les exercices de test sont numérotés et sont généralement illustrés par un exemple.*
- *Lisez chaque énoncé d'exercice et demandez aux élèves de faire l'exercice seul.*
- *Pour les exemples d'exercice, assurez-vous que tou·te·s les élèves aient bien compris l'exercice. Sinon, lisez une nouvelle fois l'énoncé et faites référence à l'exemple résolu dans l'encadré vert.*
- *Pour les questions relatives aux exercices, répétez uniquement l'énoncé.*

*Dès que tou·te·s les élèves ont terminé un exercice, passez à la page suivante en disant :*

**« Passez maintenant à la page suivante. »**

### **1.6 Administration des questionnaires parents**

Veuillez distribuer les questionnaires parents (avec les enveloppes) en vous référant aux codes élèves indiqués sur la première page. Vous pouvez choisir une date selon votre convenance entre le 7 et le 17 novembre 2023.

Pour la passation, vous aurez besoin de :

- La **liste de classe** (voir p. 8), que vous avez reçue de la part du · de la coordinateur · rice ÉpStan
- Les **questionnaires parents** (les questions sont toutes formulées en allemand, français, portugais et anglais)

Veuillez s.v.p. procéder de la manière suivante :

- 1. Distribuez les questionnaires parents à vos élèves.
- 2. **Veillez à ce que chaque élève reçoive le questionnaire avec le code qui lui est attribué dans la liste de classe.**
- 3. Indiquez sur la liste de classe pour chaque élève si vous avez distribué et si l'élève en question a rendu le questionnaire.
- 4. Demandez aux élèves de rendre le questionnaire dans l'enveloppe fermée dès que possible.
- 5. Renvoyez les questionnaires au LUCET dans une **enveloppe fermée**.

#### **REMARQUE :**

Les codes-barres sur les questionnaires parents et les questionnaires élèves contiennent les informations sur le type de questionnaire (en haut à gauche) et le numéro de série du questionnaire (en haut à droite) qui sont nécessaires à la lecture automatique lors de l'encodage des questionnaires.

## **1.7 Évaluation des ÉpStan**

La correction des tests se fait à l'aide de masques de codage numériques auxquels vous pouvez accéder en cliquant sur le lien suivant ou en utilisant le code QR :

#### **https://coding.epstan.lu**

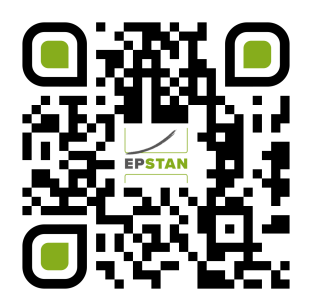

L'utilisation des masques de codage numériques est expliquée dans une vidéo à laquelle vous pouvez accéder via le lien susmentionné. **Nous n'envoyons pas les instructions de correction en version papier, car les réponses correctes sont toujours affichées dans les masques de codage.** Si vous désirez toutefois une version papier du guide de correction, vous pouvez le télécharger sur **https://coding.epstan.lu**.

À côté de chaque exercice, vous trouverez une petite case indiquant le numéro de l'exercice correspondant (p.ex.: M123101 pour les mathématiques – P1 - année 2023 – livret 1 – exercice 01). Ces cases servent uniquement à vous (et à nous) orienter et ne doivent pas être traitées. Vous retrouverez également le numéro de l'exercice correspondant dans les masques de codage numériques.

*Règles de base pour le codage :*

- **Une réponse est correcte** si la réponse de l'élève est identique à celle de l'image, la grammaire et l'orthographe ne doivent pas être pris en considération. Pour l'année P1, les lettres et/ou les chiffres inversés (en miroir) sont à considérer comme étant corrects.
- **Une réponse est fausse** si la réponse de l'élève est différente de celle de l'image. Une réponse est également considérée comme fausse si l'exercice n'a été traité que partiellement, ou que la réponse n'a été que partiellement correcte, ou si la réponse initiale, éventuellement correcte, a été effacée.
- **Un exercice est considéré comme non répondu** s'il n'a pas été traité du tout.

Vous pouvez accéder aux masques de codage numériques sur ordinateur mais aussi sur d'autres outils numériques. Si vous souhaitez inscrire un·e enseignant·e supplémentaire pour faire du codage de réponses, vous pouvez faire cette demande directement en vous connectant via le lien **https://coding.epstan.lu**. Pour cela, vous avez besoin du nom complet, du code IAM et de l'adresse e-mail de l'enseignant·e. Si vous rencontrez des problèmes techniques, veuillez contacter le service d'assistance (technique) au numéro suivant : T **46 66 44 49 99**.

En collaboration avec le *Centre pour le Développement des compétences relatives à la Vue* (CDV) un dépistage des capacités visuelles est également réalisé dans le cadre des ÉpStan. Quelques exercices dans le prétest « Français : Premiers pas vers l'écrit» permettent de faire des déductions potentielles sur les compétences neurovisuelles. Pour cela nous avons besoin de votre aide. Ces trois exercices spécifiques sont signalés dans les masques de codage, car ils nécessitent une correction manuelle de votre part. Veuillez noter la correction des réponses de ces trois exercices sur la feuille de codage prévue à cet effet. Veuillez joindre les feuilles de codage supplémentaires à l'enveloppe jaune contenant les livrets de test "Français : Premiers pas vers l'écrit". Nous vous remercions d'avance pour votre soutien dans le cadre du dépistage des capacités visuelles en collaboration avec le CDV.

### **1.8 Retour de l'intégralité du matériel au LUCET**

Nous offrons deux options différentes pour renvoyer le matériel au LUCET. Avec le matériel qui vous a été livré, vous trouverez à chaque fois une enveloppe de retour affranchie (une enveloppe séparée par test/questionnaire !). Vous devez envoyer les **sept** enveloppes en les déposant simplement dans un point poste, car elles sont déjà affranchies (voir Option 1).

Alternativement, vous pouvez placer tous les livrets des tests principaux (étiquette jaune sur les enveloppes de retour) et le matériel pour les prétests (étiquette verte sur les enveloppes) dans la boîte d'expédition dans laquelle vous avez reçu tout le matériel ÉpStan et la renvoyer au LUCET (voir Option 2). **Pour ce faire, vous devez fermer la boîte avec du ruban adhésif et coller le bordereau de retour déjà affranchi, qui était attaché à la fiche d'information, au-dessus de l'étiquette d'envoi.** Pour l'option 2, les enveloppes de retour affranchies que vous placez dans la boîte en carton (deux enveloppes avec étiquette jaune et trois enveloppes avec étiquette verte) ne doivent pas être scellées. Vous pouvez fixer le matériel avec un élastique comme à la réception. Veuillez joindre les feuilles de codage supplémentaires à l'enveloppe jaune contenant les livrets de test "Mathématiques : livret 2". **L'enveloppe rouge et l'enveloppe bleue sont traitées en priorité et doivent être envoyées séparément et non dans la boîte.** Vous pouvez déposer la boîte en carton dans n'importe quel point de réception des colis de la Poste. Veillez à ce que la boîte soit bien fermée.

**Alors que nous proposons ces deux alternatives de renvoi encore cette année, nous souhaitons vous informer qu'à partir de l'année scolaire 2024/2025, l'envoi de la boîte en carton sera la seule possibilité de renvoyer le matériel.**

#### **Important !**

Tous les livrets de test, les questionnaires ainsi que les manuels doivent être renvoyés à l'Université **au plus tard pour le 7 décembre 2023**. **Les documents envoyés après cette date ne pourront pas être pris en compte.** Des dérogations exceptionnelles, par exemple en cas d'un arrêt de maladie, peuvent être accordées après consultation du LUCET. **Conservez bien la liste de classe, elle vous permettra par la suite d'attribuer les résultats des ÉpStan aux enfants de votre classe. N'envoyez PAS la liste de classe au LUCET ni au MENJE.**

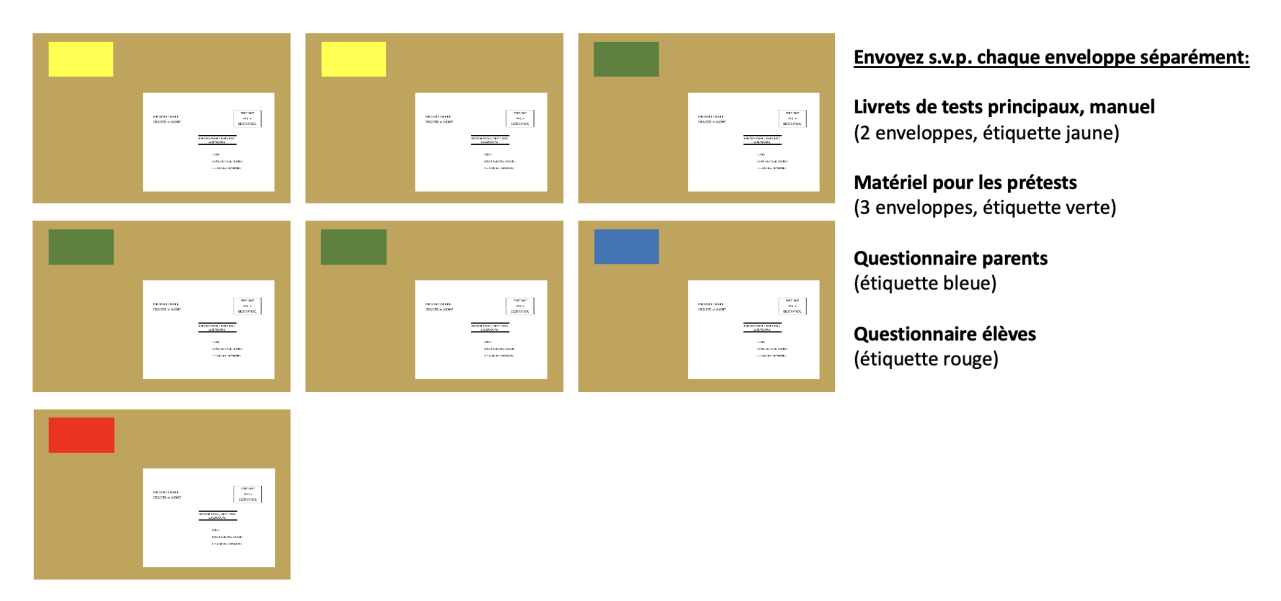

**Option 1 : 7 enveloppes séparées**

Option 2 : "Recycler la boîte en carton" – 1 boîte plus 2 enveloppes séparées

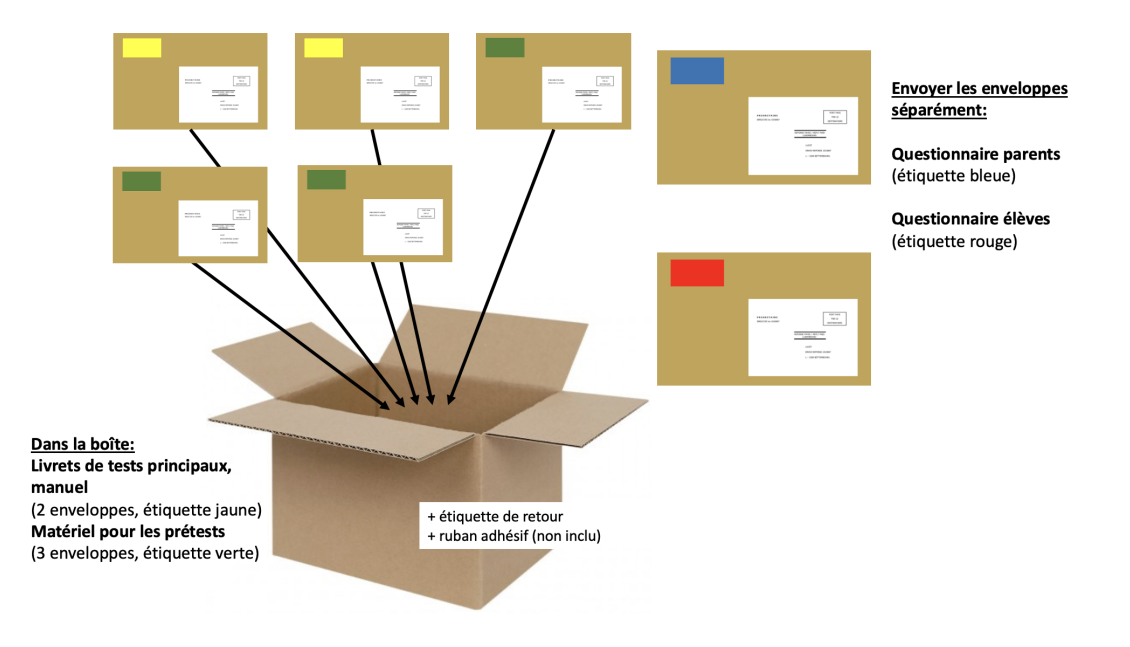

## **1.9 Rapports des résultats**

Les résultats de votre classe seront présentés sous forme d'un rapport de classe et de rapports individuels pour chaque élève de votre classe. Ils seront disponibles en ligne à partir de mi-février, via https://feedback.epstan.lu. Vous recevrez une notification de la part du MENJE le moment venu.

## **2 Que faire si . . . ?**

**Ma liste de classe n'est pas correcte :** Au début de l'année scolaire, vous recevez de la part du·de la coordinateur  $\cdot$ rice ÉpStan une liste de classe provisoire (sans les codes des élèves) pour vérification. Si des modifications doivent être apportées (élèves manquant  $\cdot e \cdot s$  ou erreurs dans la composition de la classe), veuillez les saisir dans SCOLARIA avant le 9 octobre. Après le 9 octobre, le transfert automatique des modifications apportées dans SCOLARIA vers itrust ne sera plus possible. Dès lors, toute modification de la liste de classe devra être communiquée au·à la coordinateur·rice ÉpStan. Vous recevrez en octobre la liste de classe avec les codes élèves pour les tests ÉpStan. Sur cette liste, il y a un code supplémentaire par classe. Ce code peut être utilisé si entre temps un·e nouvel·le élève a rejoint votre classe, et vous permettra ainsi d'inscrire un·e élève manquant·e. Dans ce cas, veuillez faire une copie pour vous et remettez impérativement la liste de classe complétée à votre coordinateur·rice ÉpStan afin qu'il·elle puisse transmettre l'information à itrust consulting. Si le code supplémentaire n'est pas suffisant (p.ex. lorsqu'il y a plus d'un·e nouvel·le élève), veuillez vous référer à la rubrique « Matériel insuffisant ».

Matériel insuffisant : Dans ce cas, contactez le plus tôt possible le la coordinateur rice ÉpStan de votre école. Le·la coordinateur·rice ÉpStan peut demander des codes supplémentaires à itrust consulting. Le LUCET recevra une notification automatique des changements apportés et enverra le matériel supplémentaire nécessaire (pour chaque code supplémentaire, une série complète composée de tests et de questionnaires sera envoyée).

**Matériel incomplet :** Veuillez contacter l'équipe ÉpStan dès que possible (⊠info@epstan.lu, <del>2</del> 46 **66 44 9777**) afin de commander le matériel manquant ! N'utilisez en aucun cas le matériel d'autres classes.

**L'élève rencontre des problèmes de compréhension linguistiques en faisant les tests :** Pour les tests de mathématiques, vous pouvez aider l'élève en cas de difficultés de compréhension liées à la langue (p.ex. expliquer le vocabulaire non compris). Pour les tests de langue (prétests), cela n'est pas autorisé.

**L'élève est malade/absent·e lors du test :** dans la mesure du possible, les élèves qui n'ont pas pu participer au test, par exemple en raison de maladie, devraient faire le test pendant la période de test prévue, dans des conditions aussi standardisées que possible. Cela signifie qu'ils·elles effectuent le test de manière autonome, sous surveillance, et dans une atmosphère calme. Si le rattrapage du test n'est pas possible pendant la période de test prévue, veuillez noter la raison de non-participation lors da la correction du test à l'aide des masques de codage. Le traitement du questionnaire élève suit les mêmes procédures que les tests : le questionnaire doit être complété dans le délai prévu et dans des conditions standardisées.

**L'élève change d'école/de classe pendant la période de test :** si, pendant la période de test un·e nouvel·le élève se joint à votre classe, veuillez utiliser pour cet·te élève le code supplémentaire et le matériel associé et compléter votre liste de classe en conséquence. Faites une copie de cette dernière pour vous et remettez la liste de classe complétée à votre coordinateur·rice ÉpStan afin qu'il·elle puisse transmettre l'information à **itrust consulting**. itrust consulting ajoutera les résultats de tests à vos rapports de feedback. Si le code supplémentaire est déjà attribué, veuillez tenir compte de la remarque sous « Matériel insuffisant ».

**Erreur de distribution dans les questionnaires parents/élèves :** Veuillez immédiatement informer les parents qu'ils recevront de nouveaux questionnaires et contactez l'équipe ÉpStan ( $\boxtimes$  **info@epstan.lu,**  $\approx 46.66$  **44 9777**) pour demander de nouveaux exemplaires. Pour les questionnaires élèves, la procédure doit également être répétée, car une erreur dans la distribution des codes pourrait fausser les résultats. Veuillez contacter l'équipe ÉpStan (B**info@epstan.lu**, T **46 66 44 9777**) pour obtenir de nouveaux questionnaires.

**Je partage ma classe avec un·e autre enseignant·e, mais je suis le·la seul·e à voir la classe dans les masques de codage :** Veuillez demander l'ajout de votre collègue via les masques de codage. Vous avez besoin du nom complet, du code IAM et de l'adresse e-mail de votre collègue.

**Je partage ma classe avec un·e autre enseignant·e, mais il·elle est le·la seul·e à avoir accès à la classe dans les masques de codage :** Veuillez demander à votre collègue de vous ajouter via les masques de codage. Il·elle aura besoin de votre nom, de votre code IAM et de votre adresse e-mail.

**En tant qu'enseignant·e remplaçant·e, je fais les ÉpStan avec une classe, mais je n'ai pas accès à la classe dans les masques de codage :** Si le·la titulaire de la classe n'est pas joignable ou n'est pas en mesure de vous ajouter dans les masques de codage, veuillez faire la demande vous-même via les masques de codage. Pour ce faire, vous devez indiquer le numéro de classe (par ex. 21999) et une brève explication de la situation pour laquelle vous avez besoin d'accéder à la classe. Avant que la classe puisse être activée, une demande est adressée au ministère de l'Éducation qui doit autoriser l'accès.

**Il n'y a pas de connexion Internet dans la classe ou la connexion est de mauvaise qualité et vous ne parvenez pas à écouter la version démo du fichier audio :** Veuillez demander un support de données avec le matériel audio à l'adresse ⊠ **info@epstan.lu** ou au numéro  $\hat{\tau}$  **46 66 44 9777**. Nous vous prions de bien vouloir faire la demande minimum trois jours avant le test pour afin que nous puissions nous assurer que vous receviez le support de données à temps.

**Le mot de passe pour le lire le fichier audio ne fonctionne pas :** N'oubliez pas que chaque mot de passe donne accès au fichier audio, mais seulement à partir du jour du test en question. Veillez à respecter les minuscules et les majuscules lors de l'introduction de l'identifiant et du mot de passe.

*Si vous avez des questions non traitées dans ce document, n'hésitez pas à nous contacter. Vous pouvez nous contacter par e-mail à l'adresse* **⊠** *info@epstan.lu ou par téléphone au* **≤** 46 66 44 9777*.* 

## **3 Informations générales sur les ÉpStan**

Les *Épreuves Standardisées (ÉpStan)* sont des instruments de monitoring scolaire au Luxembourg. Elles se composent de tests écrits et de questionnaires portant sur des compétences clés en langues et en mathématiques, sur des aspects centraux de la qualité de l'enseignement, du climat de l'école et le climat de classe ainsi que sur la motivation à apprendre. Actuellement, les compétences sont évaluées dans les domaines des mathématiques, de la compréhension orale en luxembourgeois et en l'allemand (et en français dans le cadre du projet pilote *Grandir ensemble!*), et les compétences précurseurs à l'apprentissage de la langue écrite, acquises au cycle 1 sont évaluées au début du deuxième cycle (2.1). Ensuite, au début du troisième cycle (3.1), les compétences acquises au cours du deuxième cycle dans les domaines des mathématiques, de la compréhension écrite et orale en allemand sont évaluées. Au début du quatrième cycle (4.1), les compétences acquises au cours du troisième cycle dans les domaines des mathématiques, de la compréhension écrite en allemand et en français sont évaluées. Au niveau secondaire, les compétences dans les domaines des mathématiques et de la compréhension écrite en allemand et en français sont évaluées au début de la 7<sup>e</sup> année (7<sup>e</sup>) et de la 9<sup>e</sup> année (5<sup>e</sup>). Dans toutes les classes, des questionnaires permettent d'évaluer la motivation à apprendre, des aspects du climat scolaire et du climat de classe, ainsi que le contexte socio-économique des enfants par le biais de questions portant sur le niveau de formation et l'activité professionnelle des parents.

Depuis l'année scolaire 2022/2023, le monitoring scolaire national *Épreuves Standardisées* (ÉpStan) est étendu progressivement aux écoles publiques internationales (*International Public Schools* - IPS). Tout comme dans les écoles qui suivent le plan d'études luxembourgeois, les compétences scolaires de tou·te·s les élèves des écoles publiques internationales sont évaluées au niveau P1/Stage 1, P3/Stage  $3$  et P5/Stage 5 de l'école fondamentale et au niveau  $\text{S1}/7^\text{e}$  et  $\text{S3}/5^\text{e}$  de l'école secondaire. Alors que les compétences dans les domaines des mathématiques sont évaluées dans toutes les classes participantes depuis 2022/2023, les élèves des classes P1/Stage 1 des écoles publiques internationales participeront au cours de l'année scolaire 2023/2024, pour la première fois, à d'autres tests de compétence ÉpStan (p. ex. compréhension orale en langue d'alphabétisation) dans le cadre de prétests. Le but de ces prétests est de vérifier si les exercices validés par les élèves qui suivent le plan d'études luxembourgeois sont adaptés aux élèves des écoles publiques internationales au regard de leur contenu, de leur format et de leur faisabilité. En plus de passer les tests de compétences, ces élèves complèteront également le questionnaires élèves et feront remplir les questionnaires parents.

## **3.1 Contexte**

Les enquêtes PISA ont amené le Luxembourg à repenser son système scolaire et à repenser son système scolaire dans le but d'assurer et de développer de facon systématique la qualité de ce dernier. Des standards de formation nationaux ont été définis et ont posé, avec leur ancrage juridique en 2009, les jalons d'un pilotage du système scolaire axé sur les résultats. L'atteinte de ces standards est placée au centre des efforts. Dans le but de garantir une culture de la qualité par le contrôle systématique des objectifs définis en matière d'éducation, le Luxembourg a construit grâce aux *Épreuves Standardisées* (ÉpStan) un programme national de monitoring scolaire. Avec la fondation du *Luxembourg Centre for Educational Testing* (LUCET), les ÉpStan ont été intégrées dans l'Université de Luxembourg comme une mission structurelle du Gouvernement en 2014.

#### **3.2 Sélection des domaines de compétences**

Un test de quelques heures, basé sur des formats de réponse standardisés, ne peut évaluer qu'une partie des compétences prévues par le système éducatif. Pour cette raison, une sélection représentative de compétences qui peuvent être mesurées de la manière la plus économique et standardisée possible, a été réalisée : des compétences dans les domaines des mathématiques ainsi que dans les domaines de la compréhension orale et écrite en allemand et en français. Dans le test de mathématiques, les exercices sont attribués aux domaines de compétence « nombres et opérations », « espace et formes » et « grandeurs et mesures ». Les domaines de compétence de processus sont les « compétences de base spécifiques » et « résolution de problèmes d'arithmétique ». Les tests linguistiques globaux se composent pour leur part, des sous-compétences « repérer les informations d'un texte et les exploiter » et « mobiliser des techniques et des stratégies de lecture, analyser et interpréter ».

Depuis l'année scolaire 2022/2023, les compétences en mathématiques sont évaluées dans les écoles publiques internationales. Depuis 2023/2024, d'autres tests de compétences (p. ex. compréhension orale en langue d'alphabétisation) sont administrés dans les classes P1/Stage 1 sous la forme de prétests afin de vérifier l'adéquation du contenu, le format et la faisabilité des tests de compétences. Cette collecte de données sous forme de prétests ne permet donc pas (encore) de communiquer des résultats.

### **3.3 Développement des items**

Les ÉpStan sont des tests standardisés qui passent par un grand nombre d'évaluations qualitatives et quantitatives. Ces évaluations sont nécessaires pour comparer les performances des différents types d'enseignement et pour les suivre dans le temps. Les exercices utilisés dans les ÉpStan (appelés items) sont élaborés par des enseignant  $\cdot e \cdot s$  de l'enseignement fondamental et secondaire au Luxembourg, en coopération avec des collaborateur·rice·s scientifiques du LUCET et du MENJE. Outre un processus de révision en plusieurs étapes, les items sont soumis à un prétest. La qualité des exercices est alors contrôlée de manière ciblée. Seuls les items testés de manière approfondie ont été intégrés dans le test principal. L'inconvénient de cette procédure réside dans le fait que les enseignant·e·s n'ont qu'un aperçu superficiel des exercices proposés. Cela s'explique par deux raisons : D'une part, les items doivent être comparables entre eux pour que les résultats des différentes années soient aussi comparables. Les items nécessaires à cet effet ne peuvent pas être publiés, étant donné qu'ils seront également utilisés les années suivantes. L'utilisation récurrente des items, appelée ancrage, a pour conséquence de permettre la comparaison des résultats dans le temps. D'autre part, le développement des items, comme décrit ci-dessus, est très laborieux. Si une grande partie des items de chaque année était publiée, cela signifierait un travail supplémentaire difficilement réalisable.

#### **3.4 Standardisation et format d'items**

Pour permettre des comparaisons de performances entre les types d'enseignement et dans le temps, des tests standardisés (tels que les ÉpStan) sont nécessaires. Contrairement aux tests non standardisés, les tests standardisés sont en mesure de garantir des critères objectivement comparables pour chaque élève de chaque année scolaire.

La structure, le contenu du test et son administration, ainsi que la correction sont soumis à des consignes strictes. Un biais subjectif, tel qu'il peut se produire par exemple lors de travaux en classe, est ainsi évité. Une correction objective est facilitée par l'utilisation de questions à choix multiples ou d'items comportant des possibilités de réponse très limitées, comme des chiffres ou des mots isolés. Ces items dits fermés ou semi-ouverts garantissent une évaluation uniforme, ce qui ne peut être garanti qu'au prix d'un effort considérable dans le cas de questions ouvertes auxquelles on répond par un texte libre. Le format de réponse fermé facilite en outre une saisie informatisée des données. Cela a l'avantage de permettre une évaluation et par conséquent, une communication des résultats qui peut se faire plus rapidement. Ainsi, au niveau du secondaire, les ÉpStan sont administrées sur tablettes et ordinateurs, et, au niveau du fondamental, les enseignant·e·s notent les réponses des élèves dans les masques de codage numériques et selon un schéma de correction bien défini. Les formats de réponse ouverts offrent l'avantage de fournir des informations exploitables à des fins diagnostiques et sont donc, à juste titre, très appréciés par les enseignant $\cdot e \cdot s$ . Toutefois, ils ne sont pas compatibles avec l'objectif d'une évaluation aussi standardisée et objective des performances : ils nécessitent une correction par des codeur·euse·s spécialement formé·e·s et sont donc onéreuses en temps et en argent. Étant donné que même les formats de réponse fermés et semi-ouverts, développés sur une base scientifique, permettent d'évaluer un large éventail de compétences complexes, telles qu'elles sont définies dans les standards de formation et au niveau des *socles de compétences* les ÉpStan se basent exclusivement sur ce type de formats.

#### **3.5 Questionnaires**

Les questionnaires élèves servent à recueillir des informations importantes sur le contexte familial, le parcours scolaire, la motivation à apprendre et le climat scolaire et le climat de classe. Au niveau de l'enseignement fondamental, un questionnaire parents permet de recueillir des informations supplémentaires sur le milieu socio-économique de l'enfant que nous ne pouvons pas recueillir de manière fiable par le biais du questionnaire élèves. Toutes les informations sont analysées de manière pseudonymisée. À aucun moment, le MENJE ou le LUCET ne peuvent associer les données des questionnaires à des élèves ou à des parents ayant participé aux ÉpStan. Les informations sur le contexte familial sont nécessaires pour pouvoir effectuer des analyses statistiques de la « comparaison équitable » qui seront incluses dans le rapport de classe. La « comparaison équitable » tient compte de l'influence des différentes caractéristiques des élèves. Il s'agit de répondre à la question dans quelle mesure les différences de performance entre les classes vont au-delà de ce qui peut être statistiquement attendu en raison des différences dans la composition de la population d'élèves. En comparant le profil de performance de sa classe par rapport à des classes de composition socioculturelle et socioéconomique comparable, les enseignant·e·s qui travaillent de manière très efficace dans des conditions « difficiles » peuvent obtenir un feed-back positif et scientifiquement fondé sur les performances de leur classe.

#### **3.6 Rapports des résultats**

Les analyses des données collectées sont publiées dans une série de rapports à différents niveaux. Au niveau de la classe, les titulaires de classe, ou bien les enseignant·e·s responsables de la matière évaluée, reçoivent un retour sur le niveau de performance de leur classe ainsi qu'un feed-back sur les résultats de chaque élève (*niveau individuel*). Au fondamental, les président·e·s d'école et la *direction de région* reçoivent un résumé des résultats de leur(s) école(s) en comparaison avec l'ensemble des autres écoles luxembourgeoises (*niveau école*). Au secondaire, les résultats au niveau école sont mis à la disposition des directions d'école. Les résultats au niveau des écoles sont en outre mis à disposition de la *Division du traitement de données sur la qualité de l'encadrement et de l'offre scolaire et éducative* du MENJE. Enfin, le *Dashboard ÉpStan* résume les résultats au niveau du pays (*niveau national*). Ce Dashboard ÉpStan est mis à disposition de toute personne intéressée et peut être consulté via le site Internet https://dashboard.epstan.lu. En aucun cas, des conclusions sur les niveaux inférieurs ne sont possibles ; ainsi le rapport national ne dévoile aucun résultat des établissements scolaires, et les rapports « école » ne permettent ni de connaître les résultats de classes particulières, ni d'identifier un·e élève au niveau individuel.

En résumé, les ÉpStan contribuent à réaliser une évaluation à grande échelle du système éducatif luxembourgeois. Pour y parvenir, les ÉpStan se caractérisent par :

• Un focus sur le système éducatif luxembourgeois et ses spécificités,

- Une large couverture de matières visées: mathématiques, allemand et français ainsi que des questions sur le climat scolaire et la motivation à apprendre,
- Une communication des résultats par le biais de données statistiques représentatives à l'échelle du pays, au niveau des élèves, des classes, des établissements scolaires et au niveau national.

### **3.7 Protection des données**

Conformément aux directives du RGPD, la protection des données est assurée par une procédure de pseudonymisation. Pour chaque test, tou·te·s les élèves reçoivent un code unique composé de lettres ou de chiffres permettant de préserver leur anonymat. Seul ce code est utilisé par l'Université du Luxembourg lors de l'analyse des épreuves et des questionnaires. Pour que l'Université puisse observer l'évolution des élèves au fil des années, tout en préservant leur anonymat, chaque éleve recoit en plus un numéro d'identification unique et permanent. La société itrust consulting s.à.r.l a été mandatée comme *Trusted Third Party* (TTP) pour conserver de facon sécurisée les « clés » permettant d'associer les numéros d'identification aux élèves. Cela permet de garantir que le LUCET ne puisse pas connaitre l'identité des élèves et que le MENJE ne puisse pas avoir accès aux résultats individuels des élèves. Pour que les titulaires de classe et les enseignant·e·s de la matière évaluée puissent identifier les résultats des élèves de leur classe, ils·elles reçoivent une liste permettant d'associer les élèves aux codes composé de lettres ou de chiffres. Ni le LUCET ni le ministère n'ont accès à cette liste, car elle est uniquement accessible aux coordinateur  $\cdot$ rice  $\cdot$ s ÉpStan via itrust consulting.

# **Merci de votre coopération !**

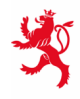

LE GOUVERNEMENT<br>DU GRAND-DUCHÉ DE LUXEMBOURG<br>Ministère de l'Éducation nationale,<br>de l'Enfance et de la Jeunesse

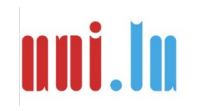

UNIVERSITY OF LUXEMBORS (LUXEMBORS) UNIVERSITY OF LUXEMBOURG